Порядок работы на сайте госуслуг для родителей получивших место в дошкольном упреждении в порядке очереди:

- 1. Зайти на сайт Госуслуги под своим логином и паролем;
- 2. В поисковике набрать Зачисление в учреждение, реализующее образовательные программы дошкольного образования

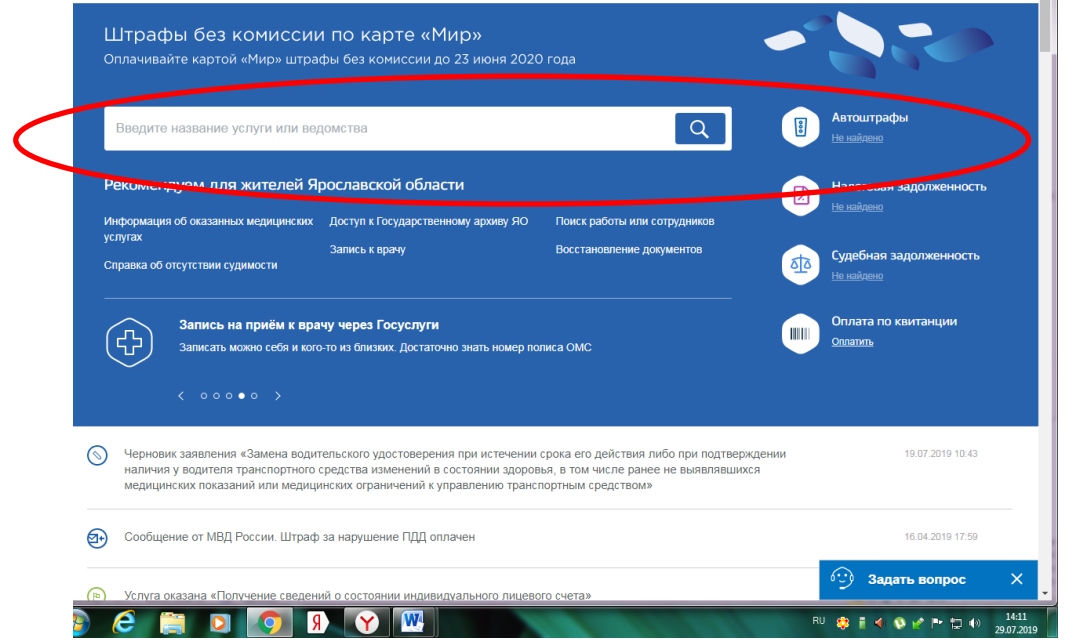

- 3. Нажать искать
- 4. Во вкладке результаты поиска нажать вкладку Услуги

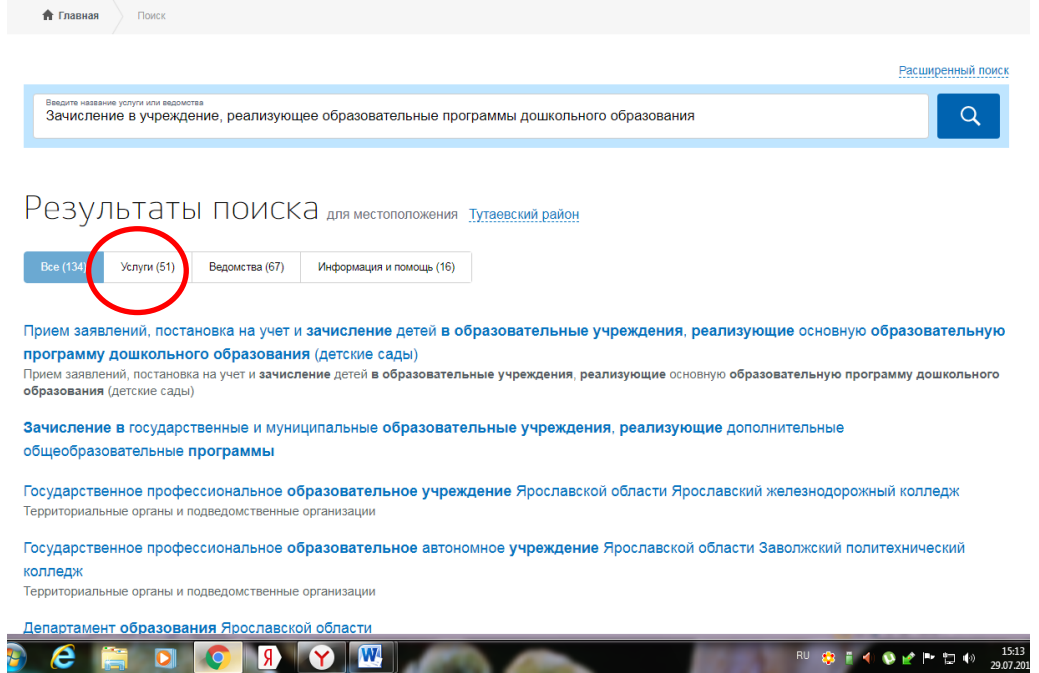

## 5. Выбрать

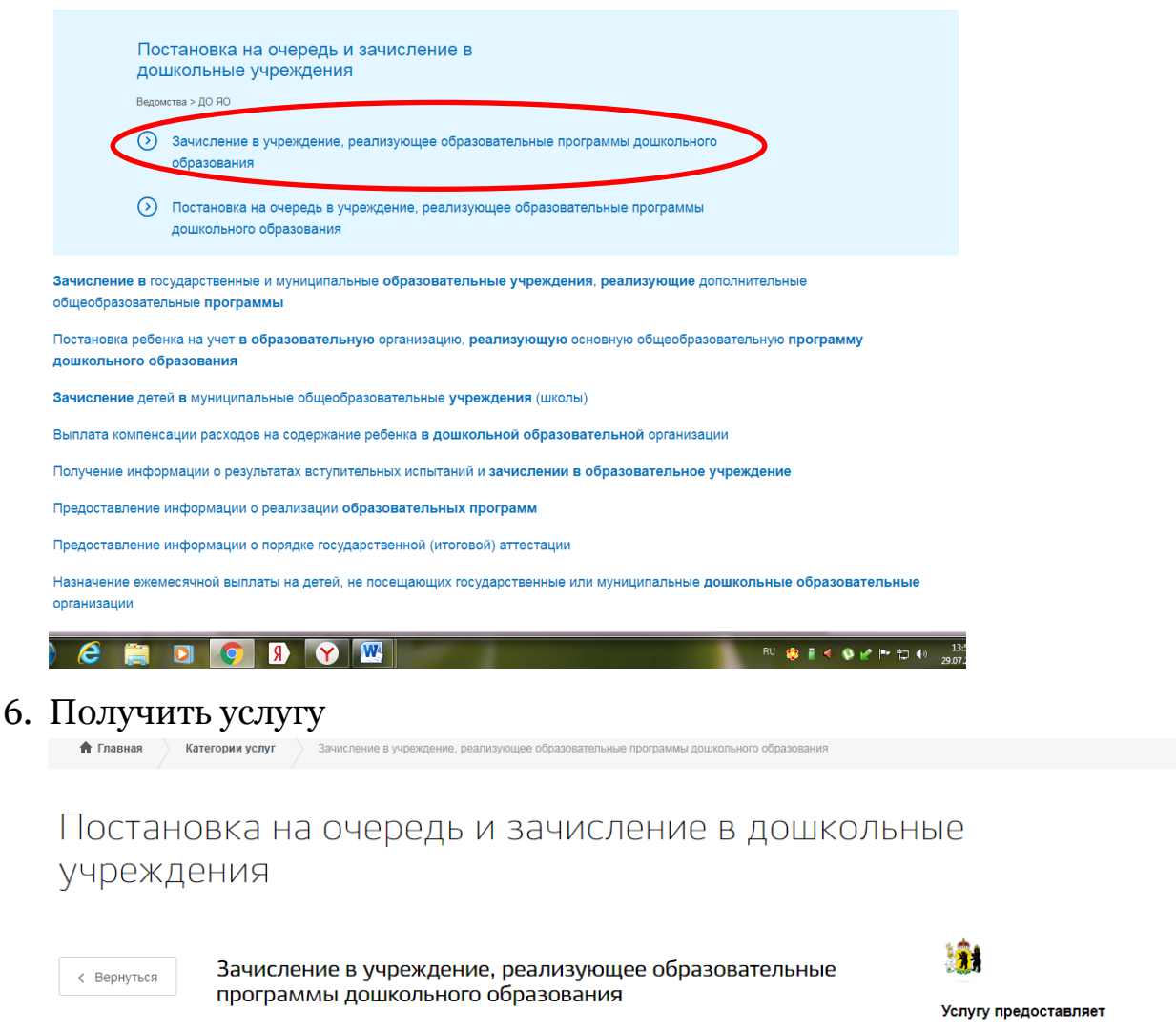

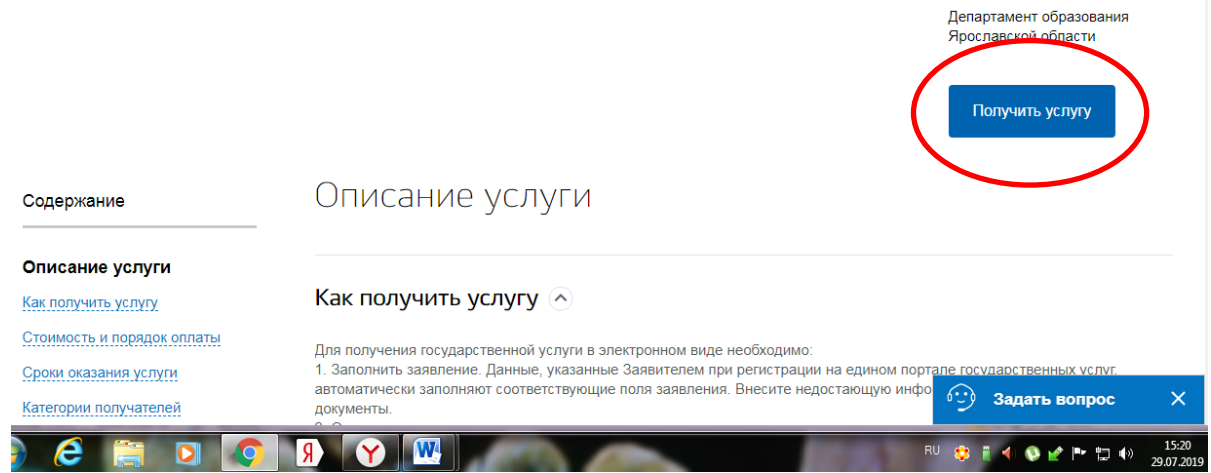